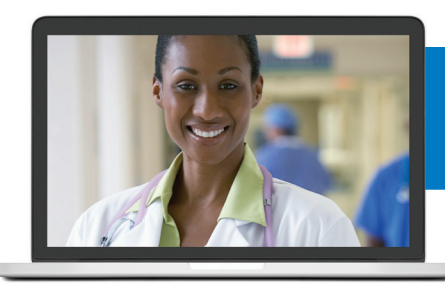

#### You can register online **ExcellusBCBS.com/ Telemedicine**

If registering on-line, e-mail confirmation is required.

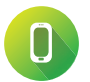

## or call **1-866-692-5045**

You also can register other members and/or pediatrician. of your family who are covered under your Excellus BCBS plan.

Excellus BlueCross BlueShield is a nonprofit independent licensee of the Blue Cross Blue Shield Association. B-5461 / 10617-16M

# **Here's what you need to register for telemedicine**

When you register, you'll be asked for:

- $\blacktriangleright$  your name
- $\blacksquare$  date of birth
- **D** address
- $\blacktriangleright$  phone number(s)
- **B** Excellus BCBS membership ID Number
- $\blacktriangleright$  a unique username and password
- $\blacktriangleright$  the answer to a security question of your choice

You'll also need the name, address, fax number and phone number of your primary care provider

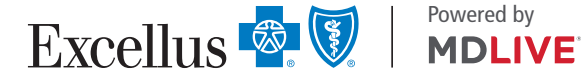

## **Follow These Steps to Add Dependents to your Telemedicine Account**

As the primary member, you will need to add your eligible dependents once you have logged into your account.

Each dependent must have their own account before they schedule a consultation.

- 1. Once in the portal, click on your name in the upper right corner of the home page.
- 2. Click Add New Dependent from the drop down menu that appears.
- 3. Enter the following information:
	- $\blacktriangleright$  Username of your choice
	- w First Name
	- **Last Name**
	- $\blacktriangleright$  Email address
	- Address, City, State, Zip
	- I Time Zone
	- **Country**
	- **Home Phone number**
	- w Cell
- Date of Birth
- **Gender**
- Member ID (dependent's ID including the alpha prefix)
- $\blacktriangleright$  Relationship
- Security Question
- **B** Security Question Answer
- 4. Click the Add Family Member button when the form is complete. An email will be sent to the dependent for verification
- 5. The registration link on the email should be clicked to verify the member.
- 6.Once this is done, the new member/dependent can create an account password.
- 7. Click Create Account to complete the registration. The dependent's account can be logged in to separately or via the primary user's account.